# Dell Inspiron 11 オーナーズマニュアル

コンピュータモデル: Inspiron 3137/3135/3138 認可モデル: P19T 認可タイプ: P19T001/P19T002/P19T003

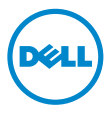

# メモ、注意、警告

■ メモ:コンピュータを使いやすくするための重要な情報を説明しています。

注意:指示に従わない場合、ハードウェアの損傷やデータの損失の可能性があ ることを示しています。

警告:物的損害、怪我、または死亡の原因となる可能性があることを示してい ます。

© 2013 Dell Inc

2013 - 10 Rev. A01

本書に使用されている商標:Dell™、DELL のロゴ、および Inspiron™ は Dell Inc. の商標です。 Microsoft® および Windows® は米 国および / またはその他の国々における Microsoft Corporation の登録商標です。

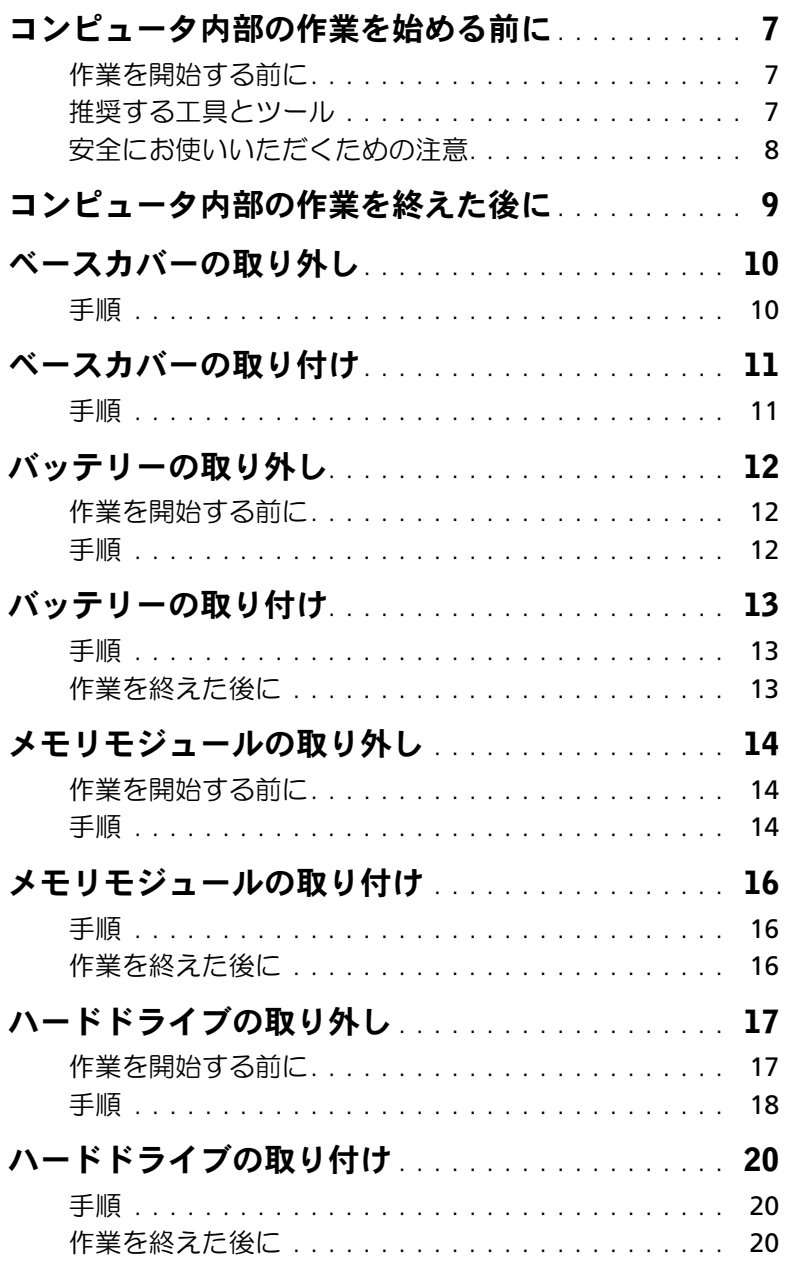

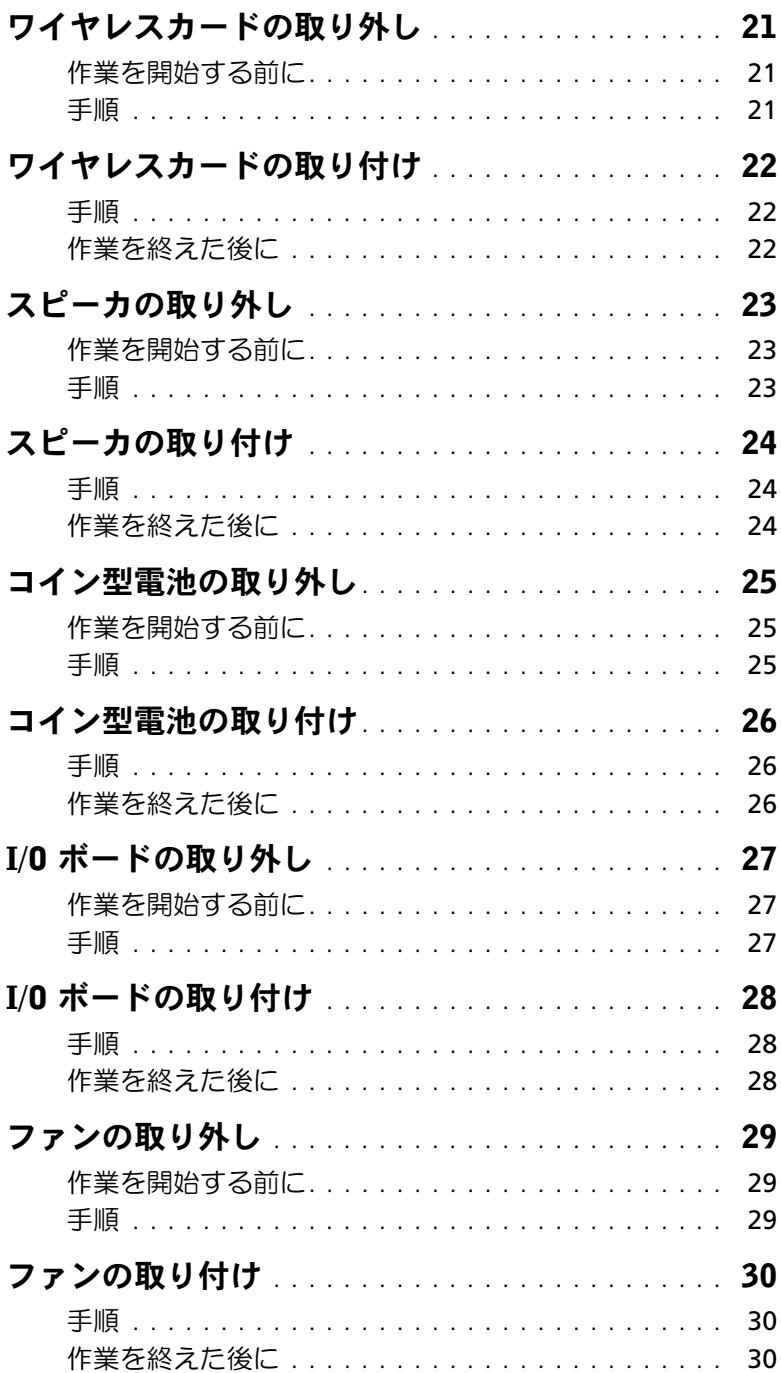

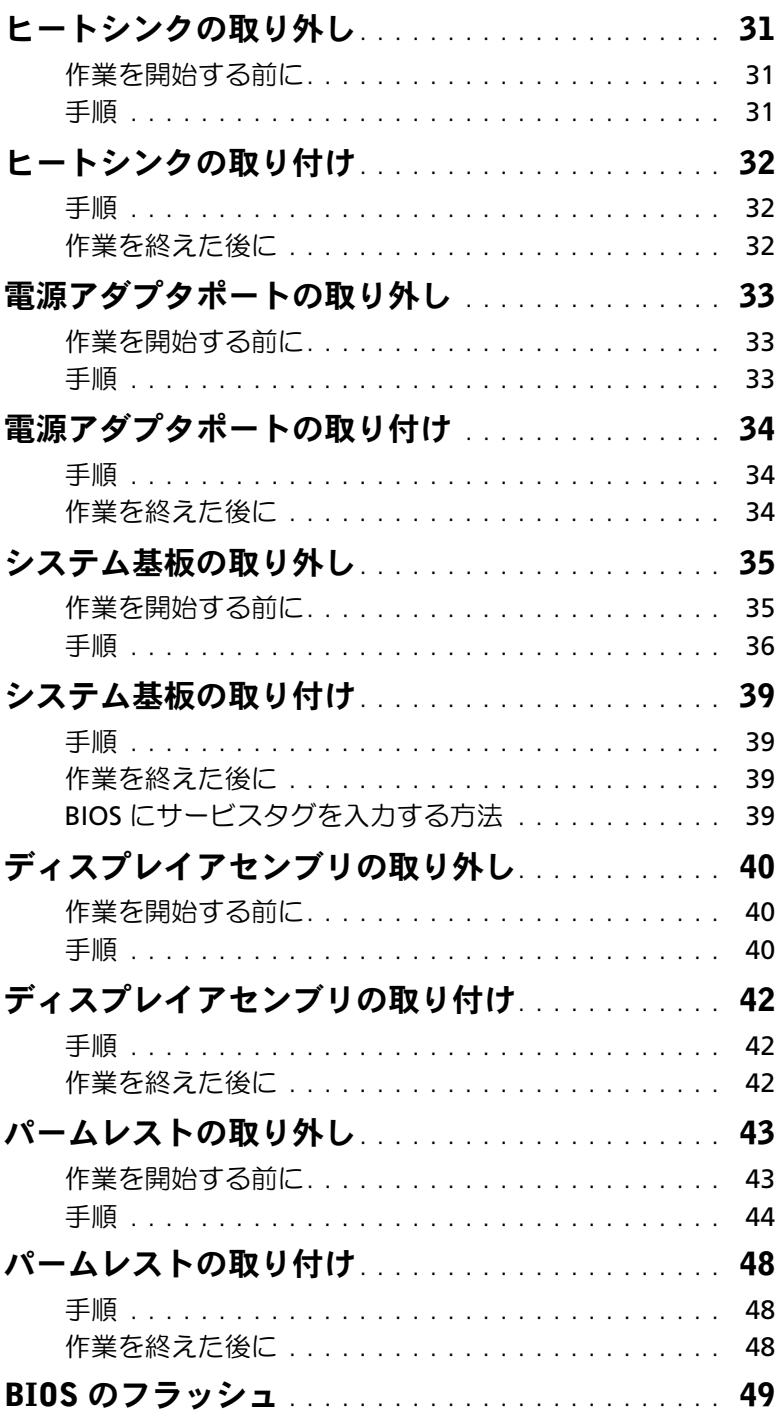

#### | 目次

#### <span id="page-6-3"></span><span id="page-6-1"></span><span id="page-6-0"></span>作業を開始する前に

- 注意:データの損失を避けるため、開いているすべてのファイルを保存してから閉じ、 実行中のすべてのプログラムを終了してから、コンピュータの電源を切ります。
	- 1 開いているファイルをすべて保存してから閉じ、実行中のプログラムをすべて終了し て、コンピュータの電源を切ります。 画面の右上隅または右下隅にカーソルを合わせて、チャームサイドバーを開き、設定→ 電源 → シャットダウンの順にクリックします。
		- メモ:他のオペレーティングシステムを使用している場合は、該当するシステ ムのマニュアルでシャットダウン方法を参照してください。
	- 2 コンピュータがシャットダウンしたら、コンセントから抜きます。
	- 3 電源ケーブルや USB ケーブルなどすべてのケーブルをコンピュータから外します。
	- 4 メディアカードも含めコンピュータに接続している周辺機器をすべて取り外します。

#### <span id="page-6-2"></span>推奨する工具とツール

本文書で説明する操作には、以下のようなツールが必要です。

- プラスドライバ
- Torx T5 ドライバ
- プラスチックスクライブ

### <span id="page-7-0"></span>安全にお使いいただくための注意

身体の安全を守り、コンピュータを損傷から保護するために、次の安全に関する注意に従っ てください。

- 警告:コンピュータ内部の作業を始める前に、お使いのコンピュータに付属している ガイドの安全にお使いいただくための注意事項をお読みください。安全にお使いいた だくための ベストプラクティスの詳細に関しては、規制順守ホームページ dell.com/regulatory\_compliance をご覧ください。
- 警告:コンピュータのカバー または パネルを開ける前に、すべての電源を外してく ださい。コンピュータ内部の作業が完了したら、電源を接続する前にすべてのカバー、 パネル、およびネジを取り付けてください。
- 注意:許可されたサービス技術者以外は、コンピュータカバーを外したりコンピュー タ内の部品に触れないでください。安全にお使いいただくための注意を参照して、安 全上の注意事項に関する詳細な情報を確認し、コンピュータ内部の作業および静電気 放出への対処を行ってください。
- 注意:コンピュータの損傷を避けるため、平らで 清潔な場所で作業を行うようにして ください。
- 注意:ケーブルを外すときは、コネクタまたはコネクタのプルタブを持ち、ケーブル 自身を引っ張らないでください。一部のケーブルのコネクタ部には、ロックタブや蝶 ネジが付いています。該当するケーブルを外す際には、これらを外す必要があります。 ケーブルを 外すときは、コネクターピンを曲げないように、まっすぐ引き抜いてくだ さい。ケーブルを接続するときは、ポートおよびコネクタの向きが合っていることを 確認してください。
- 注意:コンポーネントおよびカードは、損傷を避けるために端を持つようにしてくだ さい。ピンおよび接合部には触れないでください。
- 注意:コンピュータ内部の部品に触れる前に、コンピュータ背面の金属部など塗装さ れていない金属面に触れて、身体の静電気を除去してください。作業中も、定期的に 塗装されていない金属面に触れて、内蔵コンポーネントを損傷するおそれのある静電 気を逃がしてください。
	- 注意:メディアカードリーダーに取り付けられたカードは、押して取り出します。
	- 注意:ネットワークケーブルを取り外すには、まずケーブルのプラグをコンピュータ から外し、次にケーブルをネットワークデバイスから外します。

# <span id="page-8-1"></span><span id="page-8-0"></span>コンピュータ内部の作業を終えた後に

- 注意:コンピュータ内部にネジが残っていたり、緩んでいたりすると、コンピュータ に深刻な損傷を与える恐れがあります。
	- 1 すべてのネジを取り付けて、コンピュータ内部にネジが残っていないことを確認します。
	- 2 取り外したケーブル、周辺機器、その他の部品をすべて接続してから コンピュータの 作業を行います。
	- 3 コンピュータをコンセントに接続します。
	- 4 コンピュータの電源を入れます。

### <span id="page-9-2"></span><span id="page-9-0"></span>ベースカバーの取り外し

警告:コンピュータ内部の作業を始める前に、お使いのコンピュータに付属している ガイドの安全にお使いいただくための注意事項を読んで、7 [ページの「コンピュータ](#page-6-3) [内部の作業を始める前に」](#page-6-3)の手順を実行してください。コンピュータ内部の作業が終 了したら、9 [ページの「コンピュータ内部の作業を終えた後に」](#page-8-1)の指示に従ってくだ さい。安全にお使いいただくための ベストプラクティスの詳細に関しては、規制順守 のホームページ (dell.com/regulatory\_compliance) をご覧ください。

- <span id="page-9-1"></span>1 ディスプレイを閉じて、コンピュータを裏返します。
- 2 ベースカバーをパームレストアセンブリに固定しているネジを外します。
- 3 プラスチックスクライブを使用して、ベースカバーをパームレストアセンブリから取 り外します。

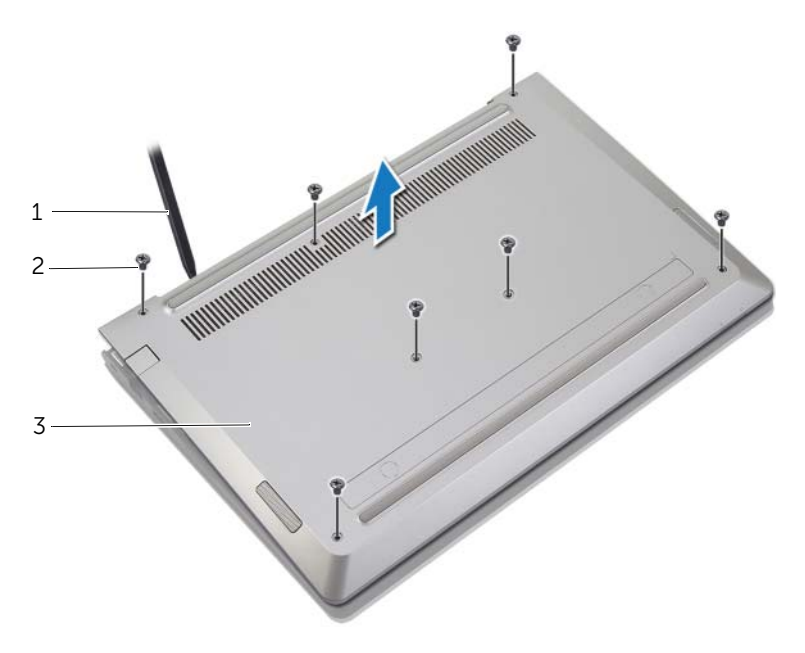

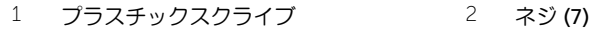

### <span id="page-10-2"></span><span id="page-10-0"></span>ベースカバーの取り付け

警告:コンピュータ内部の作業を始める前に、お使いのコンピュータに付属している ガイドの安全にお使いいただくための注意事項を読んで、7 [ページの「コンピュータ](#page-6-3) [内部の作業を始める前に」](#page-6-3)の手順を実行してください。コンピュータ内部の作業が終 了したら、9 [ページの「コンピュータ内部の作業を終えた後に」](#page-8-1)の指示に従ってくだ さい。安全にお使いいただくための ベストプラクティスの詳細に関しては、規制順守 のホームページ (dell.com/regulatory\_compliance) をご覧ください。

- <span id="page-10-1"></span>1 ベースカバーをパームレストアセンブリにセットして、所定の位置にはめ込みます。
- 2 ベースカバーをパームレストアセンブリに固定するネジを取り付けます。

# <span id="page-11-3"></span><span id="page-11-0"></span>バッテリーの取り外し

警告:コンピュータ内部の作業を始める前に、お使いのコンピュータに付属している ガイドの安全にお使いいただくための注意事項を読んで、7 [ページの「コンピュータ](#page-6-3) [内部の作業を始める前に」](#page-6-3)の手順を実行してください。コンピュータ内部の作業が終 了したら、9 [ページの「コンピュータ内部の作業を終えた後に」](#page-8-1)の指示に従ってくだ さい。安全にお使いいただくための ベストプラクティスの詳細に関しては、規制順守 のホームページ (dell.com/regulatory\_compliance) をご覧ください。

#### <span id="page-11-1"></span>作業を開始する前に

ベースカバーを取り外します。10 [ページの「ベースカバーの取り外し」を](#page-9-2)参照してくだ さい。

#### <span id="page-11-2"></span>手順

- 1 バッテリケーブルをシステム基板から外します。
- 2 バッテリーをパームレストアセンブリに固定しているネジを外します。
- 3 バッテリをケーブルと一緒に持ち上げ、パームレストアセンブリから取り出します。

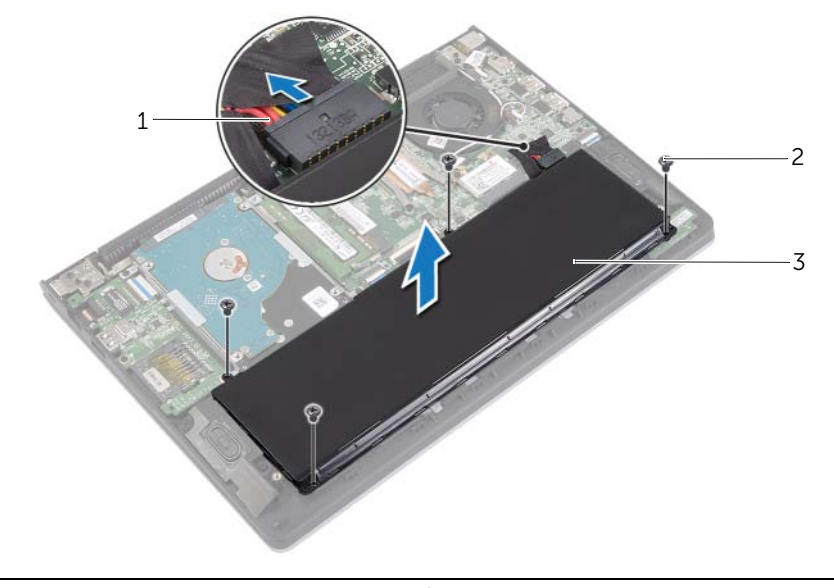

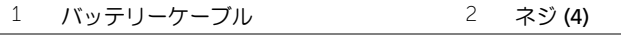

3 バッテリー

4 コンピュータを表にして、ディスプレイを開き、電源ボタンを 5 秒間ほど押し続け、 システム基板の静電気を除去します。

# <span id="page-12-3"></span><span id="page-12-0"></span>バッテリーの取り付け

警告:コンピュータ内部の作業を始める前に、お使いのコンピュータに付属している ガイドの安全にお使いいただくための注意事項を読んで、7 [ページの「コンピュータ](#page-6-3) [内部の作業を始める前に」](#page-6-3)の手順を実行してください。コンピュータ内部の作業が終 了したら、9 [ページの「コンピュータ内部の作業を終えた後に」](#page-8-1)の指示に従ってくだ さい。安全にお使いいただくための ベストプラクティスの詳細に関しては、規制順守 のホームページ (dell.com/regulatory\_compliance) をご覧ください。

### <span id="page-12-1"></span>手順

- 1 バッテリーのネジ穴をパームレストアセンブリのネジ穴に合わせ、パームレストアセ ンブリにバッテリーを設置します。
- 2 ネジを取り付けて、バッテリーをパームレストアセンブリに固定します。
- 3 バッテリケーブルをシステム基板に接続します。

### <span id="page-12-2"></span>作業を終えた後に

ベースカバーを取り付けます。11 [ページの「ベースカバーの取り付け」を](#page-10-2)参照してくだ さい。

# <span id="page-13-3"></span><span id="page-13-0"></span>メモリモジュールの取り外し

警告:コンピュータ内部の作業を始める前に、お使いのコンピュータに付属している ガイドの安全にお使いいただくための注意事項を読んで、7 [ページの「コンピュータ](#page-6-3) [内部の作業を始める前に」](#page-6-3)の手順を実行してください。コンピュータ内部の作業が終 了したら、9 [ページの「コンピュータ内部の作業を終えた後に」](#page-8-1)の指示に従ってくだ さい。安全にお使いいただくための ベストプラクティスの詳細に関しては、規制順守 のホームページ (dell.com/regulatory\_compliance) をご覧ください。

### <span id="page-13-1"></span>作業を開始する前に

- 1 ベースカバーを取り外します。10 [ページの「ベースカバーの取り外し」を](#page-9-2)参照してく ださい。
- 2 バッテリーを取り外します。12 [ページの「バッテリーの取り外し」](#page-11-3)を参照してくだ さい。

- <span id="page-13-2"></span>1 メモリモジュールコネクタの両端にある固定クリップを、メモリモジュールが持ち上 がるまで指先で慎重に広げます。
- 2 メモリモジュールをメモリモジュールコネクタから取り外します。

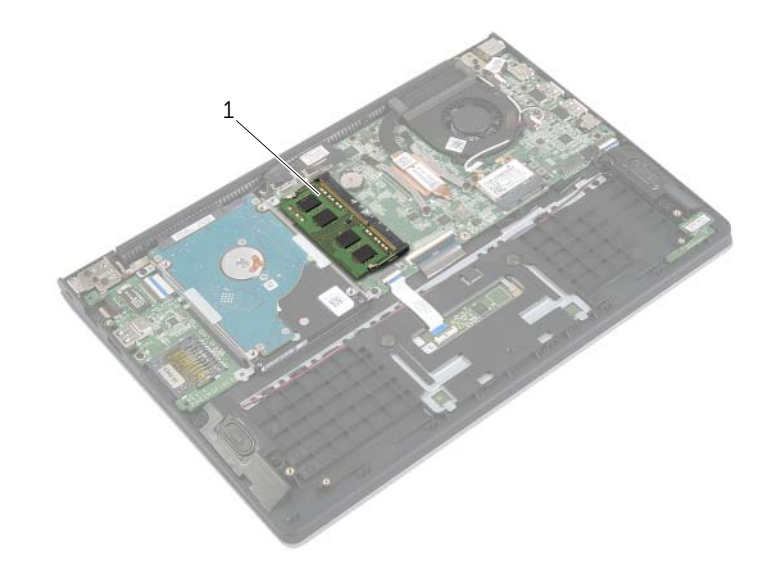

1 メモリモジュール

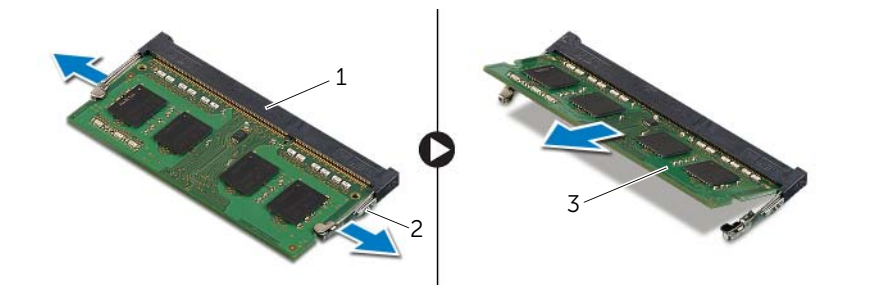

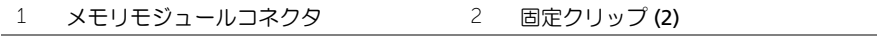

3 メモリモ<u>ジュール</u>

# <span id="page-15-3"></span><span id="page-15-0"></span>メモリモジュールの取り付け

警告:コンピュータ内部の作業を始める前に、お使いのコンピュータに付属している ガイドの安全にお使いいただくための注意事項を読んで、7 [ページの「コンピュータ](#page-6-3) [内部の作業を始める前に」](#page-6-3)の手順を実行してください。コンピュータ内部の作業が終 了したら、9 [ページの「コンピュータ内部の作業を終えた後に」](#page-8-1)の指示に従ってくだ さい。安全にお使いいただくための ベストプラクティスの詳細に関しては、規制順守 のホームページ (dell.com/requiatory\_compliance) をご覧ください。

### <span id="page-15-1"></span>手順

- 1 メモリモジュールの切り込みをメモリモジュールコネクタのタブに合わせます。
- 2 メモリモジュールを斜めにしてコネクタにしっかりと差し込み、所定の位置にカチッ と収まるまでメモリモジュールを押し込みます。

メモ:カチッという感触がない場合は、メモリモジュールを取り外して、もう U 一度取り付けてください。

- <span id="page-15-2"></span>1 バッテリーを取り付けます。13 [ページの「バッテリーの取り付け」](#page-12-3)を参照してくだ さい。
- 2 ベースカバーを取り付けます。11 [ページの「ベースカバーの取り付け」を](#page-10-2)参照して ください。

### <span id="page-16-2"></span><span id="page-16-0"></span>ハードドライブの取り外し

- 警告:コンピュータ内部の作業を始める前に、お使いのコンピュータに付属している ガイドの安全にお使いいただくための注意事項を読んで、7 [ページの「コンピュータ](#page-6-3) [内部の作業を始める前に」](#page-6-3)の手順を実行してください。コンピュータ内部の作業が終 了したら、9 [ページの「コンピュータ内部の作業を終えた後に」](#page-8-1)の指示に従ってくだ さい。安全にお使いいただくための ベストプラクティスの詳細に関しては、規制順守 のホームページ (dell.com/requiatory\_compliance) をご覧ください。
- 注意:データの損失を防ぐため、コンピュータの電源が入っている状態、またはス リープ状態のときにハードドライブを取り外さないでください。
- 注意:ハードドライブは大変壊れやすい部品です。ハードドライブの取り扱いには注 意してください。

#### <span id="page-16-1"></span>作業を開始する前に

- 1 ベースカバーを取り外します。10 [ページの「ベースカバーの取り外し」を](#page-9-2)参照してく ださい。
- 2 バッテリーを取り外します。12 [ページの「バッテリーの取り外し」](#page-11-3)を参照してくだ さい。

### <span id="page-17-0"></span>手順

- <span id="page-17-1"></span>1 ハードドライブアセンブリをパームレストアセンブリに固定しているネジを外します。
- <span id="page-17-2"></span>2 プルタブを使用して、ハードドライブケーブルをシステム基板から外します。
- 3 ハードドライブアセンブリをケーブルと一緒にパームレストアセンブリから持ち上 げて取り出します。

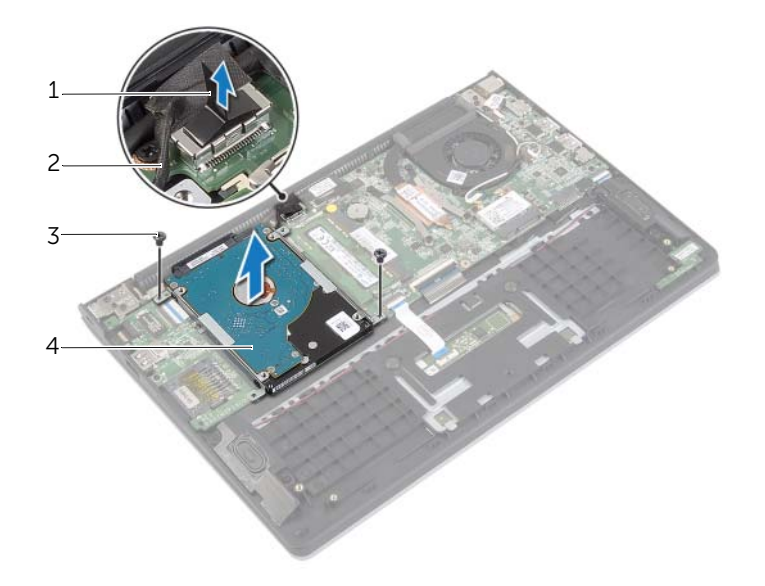

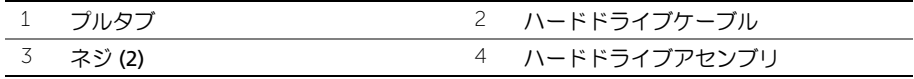

#### 18 | ハードドライブの取り外し

- ハードドライブからインタポーザを外します。
- ハードドライブブラケットをハードドライブに固定しているネジを外します。

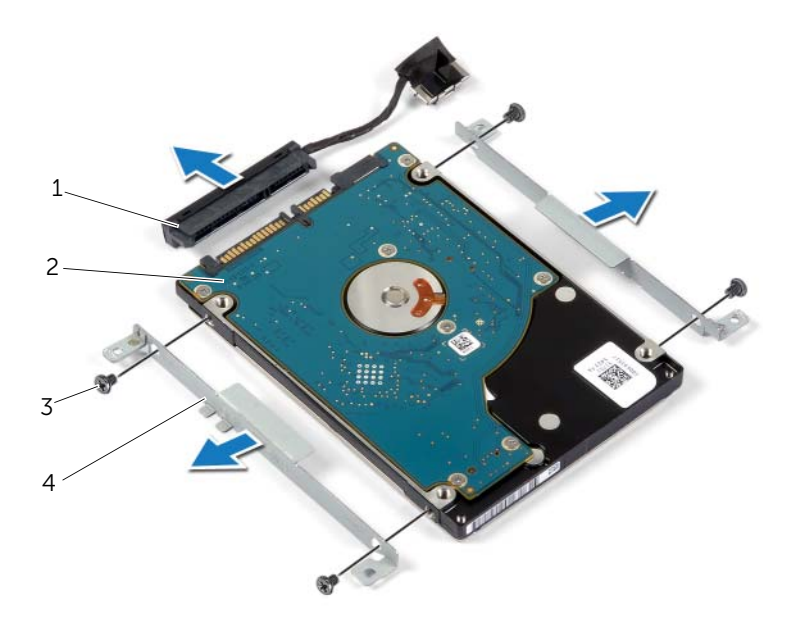

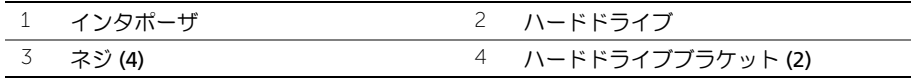

# <span id="page-19-3"></span><span id="page-19-0"></span>ハードドライブの取り付け

- 警告:コンピュータ内部の作業を始める前に、お使いのコンピュータに付属している ガイドの安全にお使いいただくための注意事項を読んで、7 [ページの「コンピュータ](#page-6-3) [内部の作業を始める前に」](#page-6-3)の手順を実行してください。コンピュータ内部の作業が終 了したら、9 [ページの「コンピュータ内部の作業を終えた後に」](#page-8-1)の指示に従ってくだ さい。安全にお使いいただくための ベストプラクティスの詳細に関しては、規制順守 のホームページ (dell.com/requiatory\_compliance) をご覧ください。
- 注意:データの損失を防ぐため、コンピュータの電源が入っている状態、またはス リープ状態のときにハードドライブを取り外さないでください。
- 注意:ハードドライブは大変壊れやすい部品です。ハードドライブの取り扱いには注 意してください。

#### <span id="page-19-1"></span>手順

- 1 ハードドライブのネジ穴をハードドライブブラケットのネジ穴に合わせます。
- 2 ハードドライブブラケットをハードドライブに固定するネジを取り付けます。
- 3 インタポーザをハードドライブに接続します。
- 4 ハードドライブアセンブリのネジ穴をパームレストアセンブリのネジ穴に合わせます。
- 5 ハードドライブアセンブリをパームレストアセンブリに固定するネジを取り付けます。
- 6 システム基板にハードドライブケーブルを接続します。

- <span id="page-19-2"></span>1 バッテリーを取り付けます。13 [ページの「バッテリーの取り付け」](#page-12-3)を参照してくだ さい。
- 2 ベースカバーを取り付けます。11 [ページの「ベースカバーの取り付け」を](#page-10-2)参照してく ださい。

# <span id="page-20-3"></span><span id="page-20-0"></span>ワイヤレスカードの取り外し

警告:コンピュータ内部の作業を始める前に、お使いのコンピュータに付属している ガイドの安全にお使いいただくための注意事項を読んで、7 [ページの「コンピュータ](#page-6-3) [内部の作業を始める前に」](#page-6-3)の手順を実行してください。コンピュータ内部の作業が終 了したら、9 [ページの「コンピュータ内部の作業を終えた後に」](#page-8-1)の指示に従ってくだ さい。安全にお使いいただくための ベストプラクティスの詳細に関しては、規制順守 のホームページ (dell.com/regulatory\_compliance) をご覧ください。

### <span id="page-20-1"></span>作業を開始する前に

- 1 ベースカバーを取り外します。10 [ページの「ベースカバーの取り外し」を](#page-9-2)参照してく ださい。
- 2 バッテリーを取り外します。12 [ページの「バッテリーの取り外し」](#page-11-3)を参照してくだ さい。

- <span id="page-20-2"></span>1 アンテナケーブルをワイヤレスカードから外します。
- 2 ワイヤレスカードをシステム基板に固定しているネジを外します。
- 3 ワイヤレスカードをスライドさせて、ワイヤレスカードコネクタから取り外します。

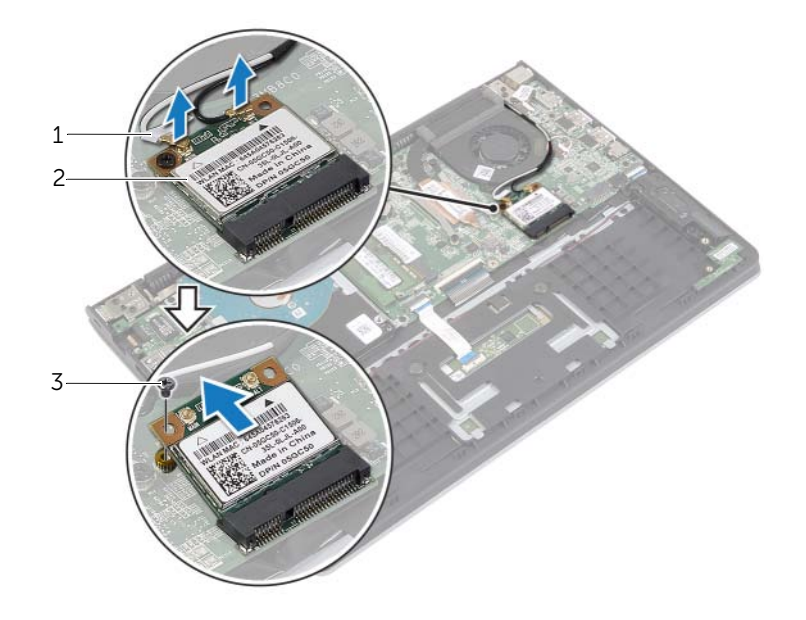

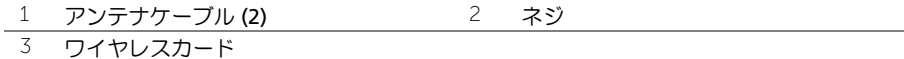

# <span id="page-21-3"></span><span id="page-21-0"></span>ワイヤレスカードの取り付け

警告:コンピュータ内部の作業を始める前に、お使いのコンピュータに付属している ガイドの安全にお使いいただくための注意事項を読んで、7 [ページの「コンピュータ](#page-6-3) [内部の作業を始める前に」](#page-6-3)の手順を実行してください。コンピュータ内部の作業が終 了したら、9 [ページの「コンピュータ内部の作業を終えた後に」](#page-8-1)の指示に従ってくだ さい。安全にお使いいただくための ベストプラクティスの詳細に関しては、規制順守 のホームページ (dell.com/regulatory\_compliance) をご覧ください。

#### <span id="page-21-1"></span>手順

- 注意:ワイヤレスカードへの損傷を避けるため、カードの下にケーブルを置かないで ください。
	- 1 ワイヤレスカードをワイヤレスカードコネクタに挿入し、ワイヤレスカードをシステ ム基板に固定するネジを取り付けます。
	- 2 アンテナケーブルをワイヤレスカードに接続します。

次の表に、お使いのコンピュータがサポートするワイヤレスカード用アンテナケーブ ルの色分けを示します。

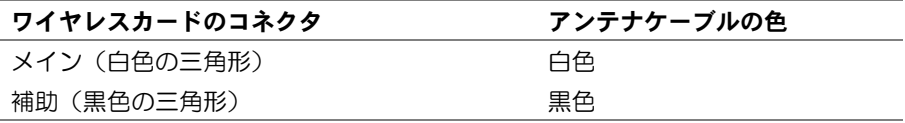

- <span id="page-21-2"></span>1 バッテリーを取り付けます。13 [ページの「バッテリーの取り付け」](#page-12-3)を参照してくだ さい。
- 2 ベースカバーを取り付けます。11 [ページの「ベースカバーの取り付け」を](#page-10-2)参照してく ださい。

# <span id="page-22-3"></span><span id="page-22-0"></span>スピーカの取り外し

警告:コンピュータ内部の作業を始める前に、お使いのコンピュータに付属している ガイドの安全にお使いいただくための注意事項を読んで、7 [ページの「コンピュータ](#page-6-3) [内部の作業を始める前に」](#page-6-3)の手順を実行してください。コンピュータ内部の作業が終 了したら、9 [ページの「コンピュータ内部の作業を終えた後に」](#page-8-1)の指示に従ってくだ さい。安全にお使いいただくための ベストプラクティスの詳細に関しては、規制順守 のホームページ (dell.com/regulatory\_compliance) をご覧ください。

### <span id="page-22-1"></span>作業を開始する前に

- 1 ベースカバーを取り外します。10 [ページの「ベースカバーの取り外し」を](#page-9-2)参照してく ださい。
- 2 バッテリーを取り外します。12 [ページの「バッテリーの取り外し」](#page-11-3)を参照してくだ さい。

- <span id="page-22-2"></span>1 ラッチを持ち上げて、タッチパッドケーブルをタッチパッドから外します。
- 2 タッチパッドケーブルをパームレストアセンブリからゆっくりと外します。
- 3 スピーカを持ち上げて、スピーカケーブルをパームレストアセンブリの配線ガイドか ら取り外します。
- 4 スピーカケーブルをシステム基板から外します。

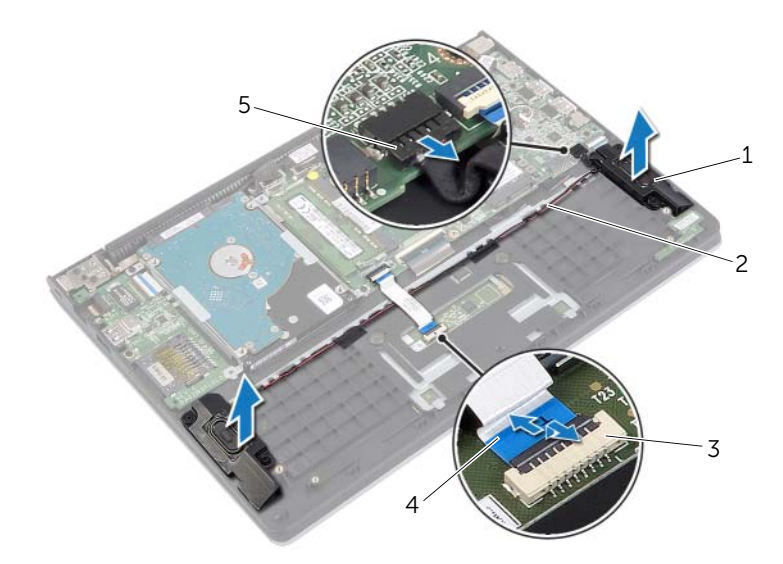

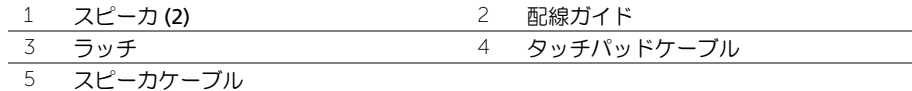

# <span id="page-23-3"></span><span id="page-23-0"></span>スピーカの取り付け

警告:コンピュータ内部の作業を始める前に、お使いのコンピュータに付属している ガイドの安全にお使いいただくための注意事項を読んで、7 [ページの「コンピュータ](#page-6-3) [内部の作業を始める前に」](#page-6-3)の手順を実行してください。コンピュータ内部の作業が終 了したら、9 [ページの「コンピュータ内部の作業を終えた後に」](#page-8-1)の指示に従ってくだ さい。安全にお使いいただくための ベストプラクティスの詳細に関しては、規制順守 のホームページ (dell.com/regulatory\_compliance) をご覧ください。

### <span id="page-23-1"></span>手順

- 1 位置合わせポストを使用して、スピーカをパームレストアセンブリに配置します。
- 2 スピーカケーブルをシステム基板に接続します。
- 3 スピーカケーブルをパームレストアセンブリの配線ガイドに沿って配線します。
- 4 タッチパッドケーブルをタッチパッドケーブルコネクタに挿入し、ラッチを押して ケーブルを固定します。

- <span id="page-23-2"></span>1 バッテリーを取り付けます。13 [ページの「バッテリーの取り付け」](#page-12-3)を参照してくだ さい。
- 2 ベースカバーを取り付けます。11 [ページの「ベースカバーの取り付け」を](#page-10-2)参照してく ださい。

# <span id="page-24-3"></span><span id="page-24-0"></span>コイン型電池の取り外し

- 警告:コンピュータ内部の作業を始める前に、お使いのコンピュータに付属している ガイドの安全にお使いいただくための注意事項を読んで、7 [ページの「コンピュータ](#page-6-3) [内部の作業を始める前に」](#page-6-3)の手順を実行してください。コンピュータ内部の作業が終 了したら、9 [ページの「コンピュータ内部の作業を終えた後に」](#page-8-1)の指示に従ってくだ さい。安全にお使いいただくための ベストプラクティスの詳細に関しては、規制順守 のホームページ (dell.com/requiatory\_compliance) をご覧ください。
- 注意:コイン型電池を取り外すと、BIOS の設定がデフォルト状態にリセットされま す。コイン型 電池を取り外す前の BIOS の設定を書き留めておくことをお勧め します。

### <span id="page-24-1"></span>作業を開始する前に

- 1 ベースカバーを取り外します。10 [ページの「ベースカバーの取り外し」を](#page-9-2)参照してく ださい。
- 2 バッテリーを取り外します。12 [ページの「バッテリーの取り外し」](#page-11-3)を参照してくだ さい。

#### <span id="page-24-2"></span>手順

プラスチックスクライブを使用して、注意しながらコイン型電池をシステム基板のバッテ リーソケットから取り出します。

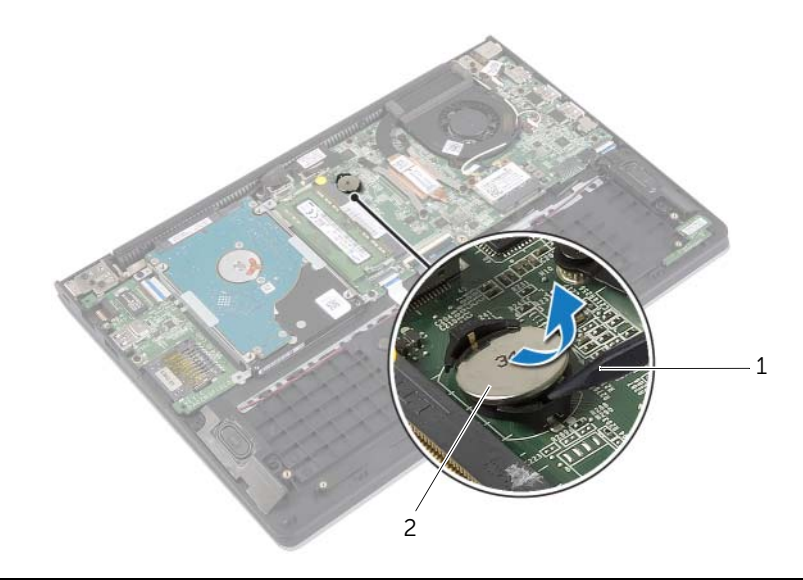

1 プラスチックスクライブ 2 コイン型電池

# <span id="page-25-0"></span>コイン型電池の取り付け

- 警告:コンピュータ内部の作業を始める前に、お使いのコンピュータに付属している ガイドの安全にお使いいただくための注意事項を読んで、7 [ページの「コンピュータ](#page-6-3) [内部の作業を始める前に」](#page-6-3)の手順を実行してください。コンピュータ内部の作業が終 了したら、9 [ページの「コンピュータ内部の作業を終えた後に」](#page-8-1)の指示に従ってくだ さい。安全にお使いいただくための ベストプラクティスの詳細に関しては、規制順守 のホームページ (dell.com/requiatory\_compliance) をご覧ください。
- ╱个 警告:バッテリーが適切に取り付けられていないと、爆発する恐れがあります。バッ テリーを交換する場合は、同一または同等のタイプのバッテリーのみを使用してくだ さい。使用済みのバッテリーは、製造元の指示に従って廃棄してください。

#### <span id="page-25-1"></span>手順

プラス側を上にして、コイン型電池をシステム基板のバッテリーソケットにはめ込みます。

- <span id="page-25-2"></span>1 バッテリーを取り付けます。13 [ページの「バッテリーの取り付け」](#page-12-3)を参照してくだ さい。
- 2 ベースカバーを取り付けます。11 [ページの「ベースカバーの取り付け」を](#page-10-2)参照してく ださい。

# <span id="page-26-3"></span><span id="page-26-0"></span>I/O ボードの取り外し

警告:コンピュータ内部の作業を始める前に、お使いのコンピュータに付属している ガイドの安全にお使いいただくための注意事項を読んで、7 [ページの「コンピュータ](#page-6-3) [内部の作業を始める前に」](#page-6-3)の手順を実行してください。コンピュータ内部の作業が終 了したら、9 [ページの「コンピュータ内部の作業を終えた後に」](#page-8-1)の指示に従ってくだ さい。安全にお使いいただくための ベストプラクティスの詳細に関しては、規制順守 のホームページ (dell.com/regulatory\_compliance) をご覧ください。

### <span id="page-26-1"></span>作業を開始する前に

- 1 ベースカバーを取り外します。10 [ページの「ベースカバーの取り外し」を](#page-9-2)参照してく ださい。
- 2 バッテリーを取り外します。12 [ページの「バッテリーの取り外し」](#page-11-3)を参照してくだ さい。
- 3 ハードドライブを取り外します。17 [ページの「ハードドライブの取り外し」を](#page-16-2)参照 してください。

- <span id="page-26-2"></span>1 ラッチを持ち上げて、I/O ボードケーブルを I/O ボードから外します。
- 2 I/O ボードをパームレストアセンブリに固定しているネジを外します。
- 3 I/O ボードを持ち上げて、パームレストアセンブリから取り外します。

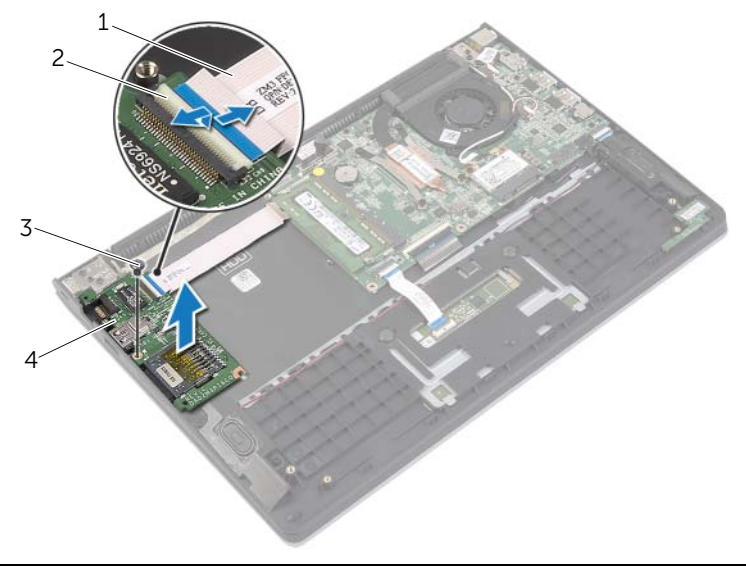

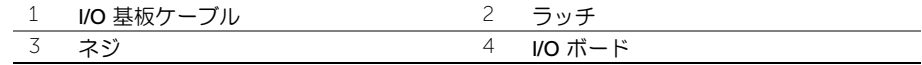

# <span id="page-27-3"></span><span id="page-27-0"></span>I/O ボードの取り付け

警告:コンピュータ内部の作業を始める前に、お使いのコンピュータに付属している ガイドの安全にお使いいただくための注意事項を読んで、7 [ページの「コンピュータ](#page-6-3) [内部の作業を始める前に」](#page-6-3)の手順を実行してください。コンピュータ内部の作業が終 了したら、9 [ページの「コンピュータ内部の作業を終えた後に」](#page-8-1)の指示に従ってくだ さい。安全にお使いいただくための ベストプラクティスの詳細に関しては、規制順守 のホームページ (dell.com/regulatory\_compliance) をご覧ください。

### <span id="page-27-1"></span>手順

- 1 位置合わせポストを使用して、I/O ボードをパームレストアセンブリに配置します。
- 2 I/O ボードケーブルを I/O ボードコネクタに挿入し、コネクタラッチを押し下げてケー ブルを固定します。

- <span id="page-27-2"></span>1 ハードドライブを取り付けます。スタンバイモードについては、20 [ページの「ハード](#page-19-3) [ドライブの取り付け」。](#page-19-3)
- 2 バッテリーを取り付けます。13 [ページの「バッテリーの取り付け」](#page-12-3)を参照してくだ さい。
- 3 ベースカバーを取り付けます。11 [ページの「ベースカバーの取り付け」を](#page-10-2)参照して ください。

### <span id="page-28-3"></span><span id="page-28-0"></span>ファンの取り外し

警告:コンピュータ内部の作業を始める前に、お使いのコンピュータに付属している ガイドの安全にお使いいただくための注意事項を読んで、7 [ページの「コンピュータ](#page-6-3) [内部の作業を始める前に」](#page-6-3)の手順を実行してください。コンピュータ内部の作業が終 了したら、9 [ページの「コンピュータ内部の作業を終えた後に」](#page-8-1)の指示に従ってくだ さい。安全にお使いいただくための ベストプラクティスの詳細に関しては、規制順守 のホームページ (dell.com/regulatory\_compliance) をご覧ください。

### <span id="page-28-1"></span>作業を開始する前に

- 1 ベースカバーを取り外します。10 [ページの「ベースカバーの取り外し」を](#page-9-2)参照してく ださい。
- 2 バッテリーを取り外します。12 [ページの「バッテリーの取り外し」](#page-11-3)を参照してくだ さい。

- <span id="page-28-2"></span>1 アンテナケーブルをワイヤレスカードから外します。
- 2 アンテナケーブルをファンの配線ガイドから外します。
- 3 システム基板からファンケーブルを取り外します。
- 4 ファンをコンピュータベースに固定しているネジを外します。
- 5 ファンを持ち上げて、パームレストアセンブリから取り外します。

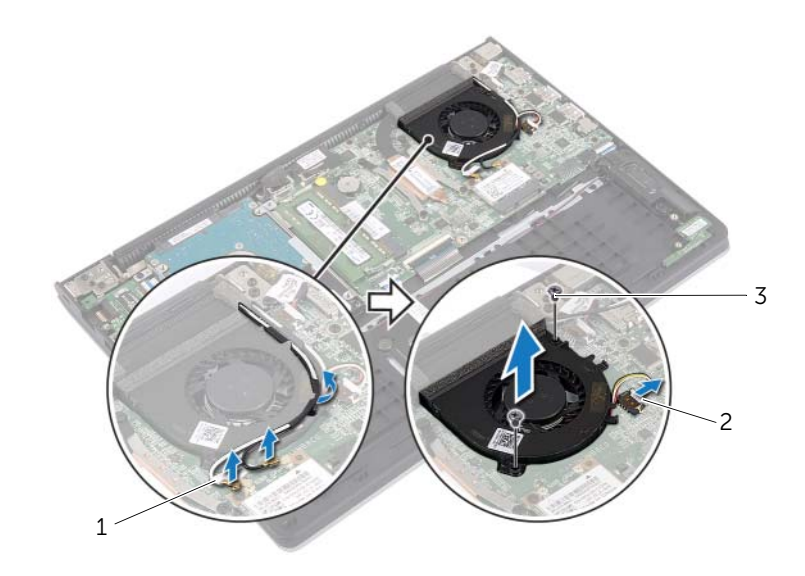

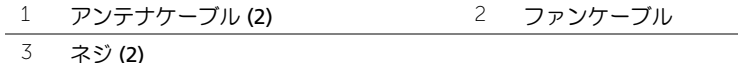

# <span id="page-29-3"></span><span id="page-29-0"></span>ファンの取り付け

警告:コンピュータ内部の作業を始める前に、お使いのコンピュータに付属している ガイドの安全にお使いいただくための注意事項を読んで、7 [ページの「コンピュータ](#page-6-3) [内部の作業を始める前に」](#page-6-3)の手順を実行してください。コンピュータ内部の作業が終 了したら、9 [ページの「コンピュータ内部の作業を終えた後に」](#page-8-1)の指示に従ってくだ さい。安全にお使いいただくための ベストプラクティスの詳細に関しては、規制順守 のホームページ (dell.com/requiatory\_compliance) をご覧ください。

#### <span id="page-29-1"></span>手順

- 1 ファンのネジ穴をシステム基板のネジ穴に合わせます。
- 2 ファンをコンピュータベースに固定するネジを取り付けます。
- 3 ファンケーブルをシステム基板に接続します。
- 4 アンテナケーブルをファンの配線ガイドを使って配線します。
- 5 アンテナケーブルをワイヤレスカードに接続します。

- <span id="page-29-2"></span>1 バッテリーを取り付けます。13 [ページの「バッテリーの取り付け」](#page-12-3)を参照してくだ さい。
- 2 ベースカバーを取り付けます。11 [ページの「ベースカバーの取り付け」を](#page-10-2)参照してく ださい。

# <span id="page-30-3"></span><span id="page-30-0"></span>ヒートシンクの取り外し

警告:コンピュータ内部の作業を始める前に、お使いのコンピュータに付属している ガイドの安全にお使いいただくための注意事項を読んで、7 [ページの「コンピュータ](#page-6-3) [内部の作業を始める前に」](#page-6-3)の手順を実行してください。コンピュータ内部の作業が終 了したら、9 [ページの「コンピュータ内部の作業を終えた後に」](#page-8-1)の指示に従ってくだ さい。安全にお使いいただくための ベストプラクティスの詳細に関しては、規制順守 のホームページ (dell.com/regulatory\_compliance) をご覧ください。

### <span id="page-30-1"></span>作業を開始する前に

- 1 ベースカバーを取り外します。10 [ページの「ベースカバーの取り外し」を](#page-9-2)参照してく ださい。
- 2 バッテリーを取り外します。12 [ページの「バッテリーの取り外し」](#page-11-3)を参照してくだ さい。

- <span id="page-30-2"></span>1 ヒートシンクをシステム基板に固定している拘束ネジを緩めます。
- 2 ヒートシンクを持ち上げて、システム基板から取り外します。

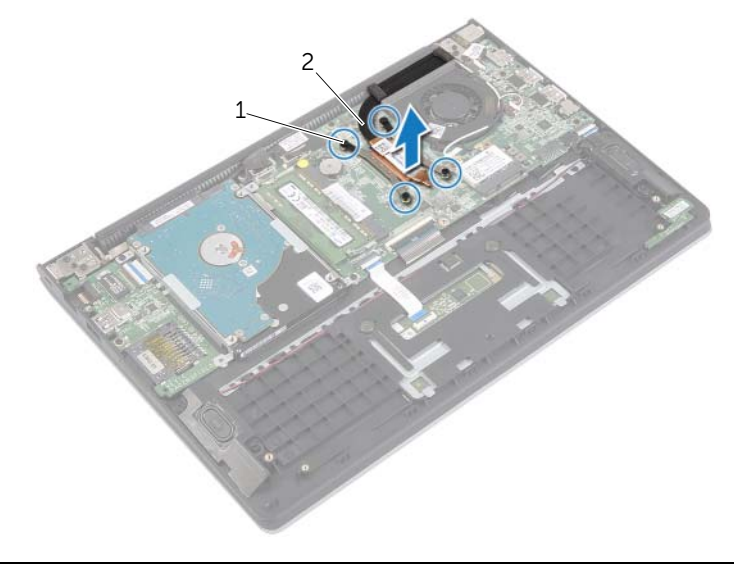

# <span id="page-31-3"></span><span id="page-31-0"></span>ヒートシンクの取り付け

警告:コンピュータ内部の作業を始める前に、お使いのコンピュータに付属している ガイドの安全にお使いいただくための注意事項を読んで、7 [ページの「コンピュータ](#page-6-3) [内部の作業を始める前に」](#page-6-3)の手順を実行してください。コンピュータ内部の作業が終 了したら、9 [ページの「コンピュータ内部の作業を終えた後に」](#page-8-1)の指示に従ってくだ さい。安全にお使いいただくための ベストプラクティスの詳細に関しては、規制順守 のホームページ (dell.com/regulatory\_compliance) をご覧ください。

### <span id="page-31-1"></span>手順

- メモ:元のシステム基板とヒートシンクをもう一度一緒に取り付ける場合は、元の サーマルパッドを使用できます。システム基板またはヒートシンクのいずれかを交換 する場合は、熱伝導性を確保するために、キット内のサーマルパッドを使用してくだ さい。
	- 1 ヒートシンクのネジ穴をシステム基板のネジ穴に合わせます。
- 2 ヒートシンクをシステム基板に固定する拘束ネジを締めます。

- <span id="page-31-2"></span>1 バッテリーを取り付けます。13 [ページの「バッテリーの取り付け」](#page-12-3)を参照してくだ さい。
- 2 ベースカバーを取り付けます。11 [ページの「ベースカバーの取り付け」を](#page-10-2)参照してく ださい。

### <span id="page-32-3"></span><span id="page-32-0"></span>雷源アダプタポートの取り外し

警告:コンピュータ内部の作業を始める前に、お使いのコンピュータに付属している ガイドの安全にお使いいただくための注意事項を読んで、7 [ページの「コンピュータ](#page-6-3) [内部の作業を始める前に」](#page-6-3)の手順を実行してください。コンピュータ内部の作業が終 了したら、9 [ページの「コンピュータ内部の作業を終えた後に」](#page-8-1)の指示に従ってくだ さい。安全にお使いいただくための ベストプラクティスの詳細に関しては、規制順守 のホームページ (dell.com/regulatory\_compliance) をご覧ください。

### <span id="page-32-1"></span>作業を開始する前に

- 1 ベースカバーを取り外します。10 [ページの「ベースカバーの取り外し」を](#page-9-2)参照してく ださい。
- 2 バッテリーを取り外します。12 [ページの「バッテリーの取り外し」](#page-11-3)を参照してくだ さい。

- <span id="page-32-2"></span>1 電源アダプタポートケーブルをシステム基板から外します。
- 2 電源アダプタポートを持ち上げて、パームレストアセンブリから取り外します。

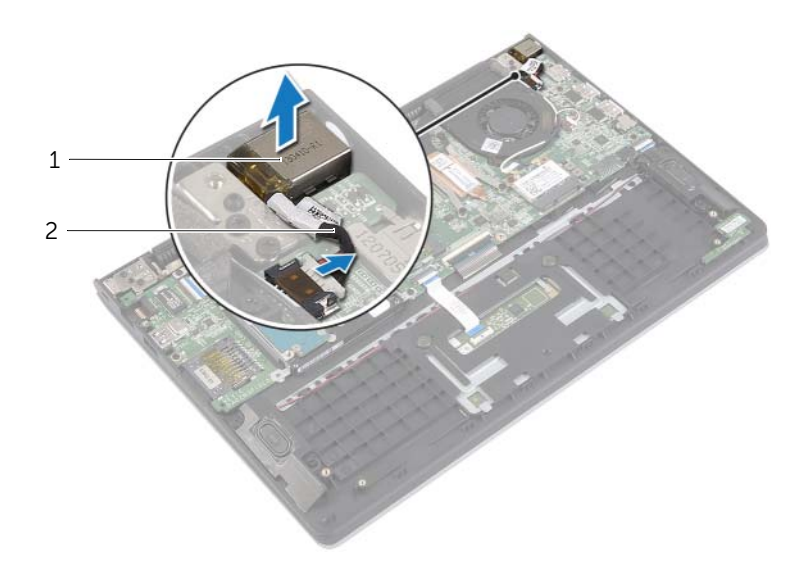

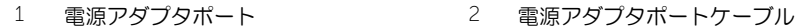

### <span id="page-33-3"></span><span id="page-33-0"></span>雷源アダプタポートの取り付け

警告:コンピュータ内部の作業を始める前に、お使いのコンピュータに付属している ガイドの安全にお使いいただくための注意事項を読んで、7 [ページの「コンピュータ](#page-6-3) [内部の作業を始める前に」](#page-6-3)の手順を実行してください。コンピュータ内部の作業が終 了したら、9 [ページの「コンピュータ内部の作業を終えた後に」](#page-8-1)の指示に従ってくだ さい。安全にお使いいただくための ベストプラクティスの詳細に関しては、規制順守 のホームページ (dell.com/requiatory\_compliance) をご覧ください。

### <span id="page-33-1"></span>手順

- 1 電源アダプタポートをパームレストアセンブリのスロットにセットします。
- 2 電源アダプタポートケーブルをシステム基板に接続します。

- <span id="page-33-2"></span>1 バッテリーを取り付けます。13 [ページの「バッテリーの取り付け」](#page-12-3)を参照してくだ さい。
- 2 ベースカバーを取り付けます。11 [ページの「ベースカバーの取り付け」を](#page-10-2)参照してく ださい。

### <span id="page-34-0"></span>システム基板の取り外し

警告:コンピュータ内部の作業を始める前に、お使いのコンピュータに付属している ガイドの安全にお使いいただくための注意事項を読んで、7 [ページの「コンピュータ](#page-6-3) [内部の作業を始める前に」](#page-6-3)の手順を実行してください。コンピュータ内部の作業が終 了したら、9 [ページの「コンピュータ内部の作業を終えた後に」](#page-8-1)の指示に従ってくだ さい。安全にお使いいただくための ベストプラクティスの詳細に関しては、規制順守 のホームページ (dell.com/regulatory\_compliance) をご覧ください。

#### <span id="page-34-1"></span>作業を開始する前に

- 1 ベースカバーを取り外します。10 [ページの「ベースカバーの取り外し」を](#page-9-2)参照してく ださい。
- 2 バッテリーを取り外します。12 [ページの「バッテリーの取り外し」](#page-11-3)を参照してくだ さい。
- 3 メモリモジュールを取り外します。14 [ページの「メモリモジュールの取り外し」](#page-13-3)を 参照してください。
- 4 ハードドライブを取り外します。17 [ページの「ハードドライブの取り外し」](#page-16-2)の手[順](#page-17-1) 2 と手[順](#page-17-2) 3 に従います。
- 5 コイン型電池を取り外します。25 [ページの「コイン型電池の取り外し」を](#page-24-3)参照して ください。
- 6 ワイヤレスカードを取り外します。21 [ページの「ワイヤレスカードの取り外し」](#page-20-3)を 参照してください。
- 7 ファンを取り外します。29 [ページの「ファンの取り外し」を](#page-28-3)参照してください。
- 8 ヒートシンクを取り外します。31 [ページの「ヒートシンクの取り外し」を](#page-30-3)参照して ください。

- <span id="page-35-0"></span>**シンモ:システム基板を取り付けると、セットアップユーティリティで行った BIOS へ** の変更はすべて削除されます。システム基板の取り付け後に、BIOS にお使いのコン ピュータのサービスタグを入力し、もう一度希望する変更を行ってください。BIOS でのサービスタグの入力に関する詳細な情報に関しては、39 [ページの「システム基](#page-38-4) [板の取り付け」を](#page-38-4)参照してください。
- メモ:システム基板からケーブルを取り外す前に、各コネクタの位置をメモしておき、 システム基板の取り付け後に正しく元の場所に戻すことができるようにしてください。
- 1 スピーカケーブルをシステム基板から外します。
- 2 右スピーカをゆっくりと持ち上げて位置合わせポストから取り外し、パームレストに 配置します。

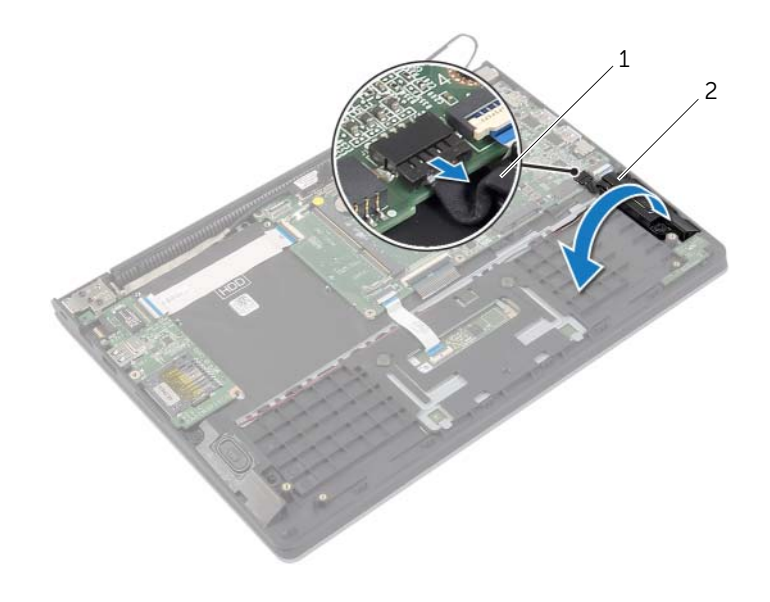

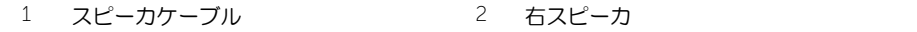

- 3 プルタブを使用して、ディスプレイケーブルをシステム基板から外します。
- ラッチを持ち上げて、ステータスライトケーブル、キーボードケーブル、タッチパッ ドケーブル、I/O ボードケーブルをシステム基板から外します。
- 5 電源アダプタポートケーブルをシステム基板から外します。

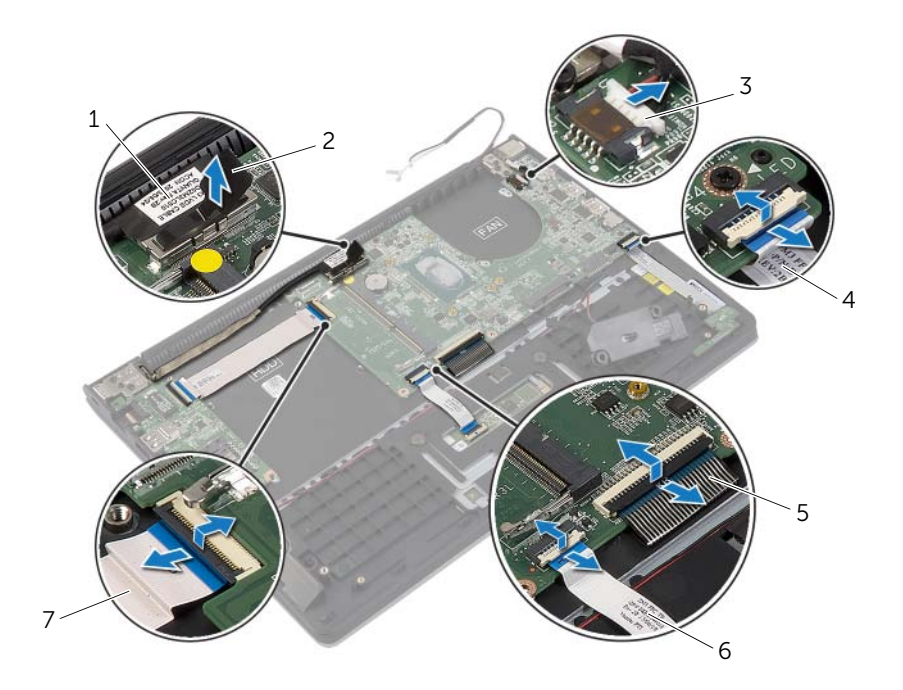

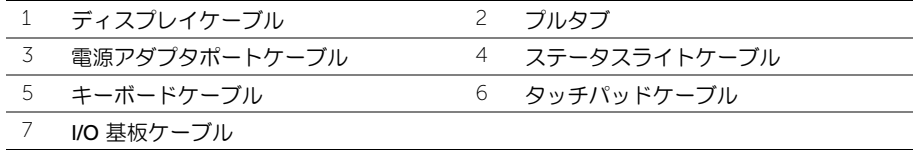

- システム基板をパームレストアセンブリに固定しているネジを外します。
- システム基板を持ち上げて、パームレストアセンブリから取り外します。

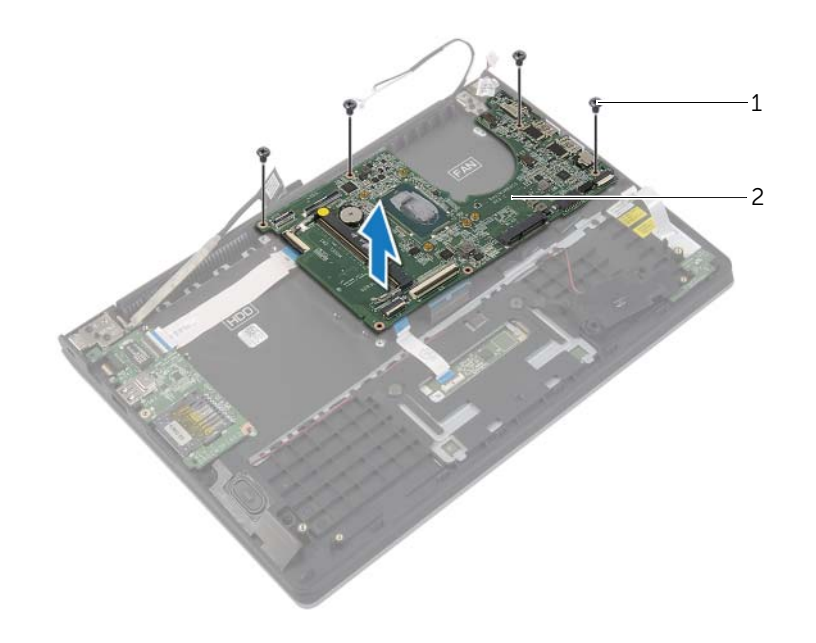

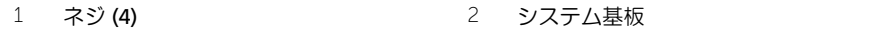

### <span id="page-38-4"></span><span id="page-38-0"></span>システム基板の取り付け

警告:コンピュータ内部の作業を始める前に、お使いのコンピュータに付属している ガイドの安全にお使いいただくための注意事項を読んで、7 [ページの「コンピュータ](#page-6-3) [内部の作業を始める前に」](#page-6-3)の手順を実行してください。コンピュータ内部の作業が終 了したら、9 [ページの「コンピュータ内部の作業を終えた後に」](#page-8-1)の指示に従ってくだ さい。安全にお使いいただくための ベストプラクティスの詳細に関しては、規制順守 のホームページ (dell.com/regulatory\_compliance) をご覧ください。

#### <span id="page-38-1"></span>手順

#### 注意:システム基板の下にケーブルがないことを確認します。

- 1 システム基板のネジ穴とパームレストアセンブリのネジ穴の位置を合わせます。
- 2 システム基板をパームレストアセンブリに固定するネジを取り付けます。
- 3 ステータスライトケーブル、キーボードケーブル、タッチパッドケーブル、I/O ボー ドケーブルを それぞれのコネクタに挿入し、ラッチを押し下げて ケーブルを固定し ます。
- 4 ディスプレイケーブルと電源アダプタポートケーブルをシステム基板に接続します。
- 5 位置合わせポストを使用して、右スピーカをパームレストアセンブリに配置します。
- 6 スピーカケーブルをシステム基板に接続します。

#### <span id="page-38-2"></span>作業を終えた後に

- 1 ヒートシンクを取り付けます。32 [ページの「ヒートシンクの取り付け」を](#page-31-3)参照してく ださい。
- 2 ファンを取り付けます。30 [ページの「ファンの取り付け」を](#page-29-3)参照してください。
- 3 ワイヤレスミニカードを取り付けます。22 [ページの「ワイヤレスカードの取り付け」を](#page-21-3) 参照してください。
- 4 ハードドライブを取り付けます。20 [ページの「ハードドライブの取り付け」を](#page-19-3)参照し てください。
- 5 メモリを取り付けます。16 [ページの「メモリモジュールの取り付け」を](#page-15-3)参照してくだ さい。
- 6 バッテリーを取り付けます。13 [ページの「バッテリーの取り付け」](#page-12-3)を参照してくだ さい。
- 7 ベースカバーを取り付けます。11 [ページの「ベースカバーの取り付け」を](#page-10-2)参照してく ださい。

#### <span id="page-38-3"></span>BIOS にサービスタグを入力する方法

- 1 コンピュータの電源を入れます。
- 2 Dell のロゴで、<F 2> を押してセットアップユーティリティを起動します。
- 3 メインタブに移動して、サービスタグフィールドにサービスタグを入力します。

# <span id="page-39-0"></span>ディスプレイアセンブリの取り外し

警告:コンピュータ内部の作業を始める前に、お使いのコンピュータに付属している ガイドの安全にお使いいただくための注意事項を読んで、7 [ページの「コンピュータ](#page-6-3) [内部の作業を始める前に」](#page-6-3)の手順を実行してください。コンピュータ内部の作業が終 了したら、9 [ページの「コンピュータ内部の作業を終えた後に」](#page-8-1)の指示に従ってくだ さい。安全にお使いいただくための ベストプラクティスの詳細に関しては、規制順守 のホームページ (dell.com/regulatory\_compliance) をご覧ください。

#### <span id="page-39-1"></span>作業を開始する前に

- 1 ベースカバーを取り外します。10 [ページの「ベースカバーの取り外し」を](#page-9-2)参照してく ださい。
- 2 バッテリーを取り外します。12 [ページの「バッテリーの取り外し」](#page-11-3)を参照してくだ さい。
- 3 ハードドライブを取り外します。17 [ページの「ハードドライブの取り外し」](#page-16-2)の手[順](#page-17-1) 2 と手[順](#page-17-2) 3 に従います。

#### <span id="page-39-2"></span>手順

- 1 プルタブを使用して、ディスプレイケーブルをシステム基板から外します。
- 2 アンテナケーブルをワイヤレスカードから外して、ケーブルをファンの配線ガイドか ら外します。
- 3 ディスプレイアセンブリをパームレストアセンブリに固定しているネジを外します。

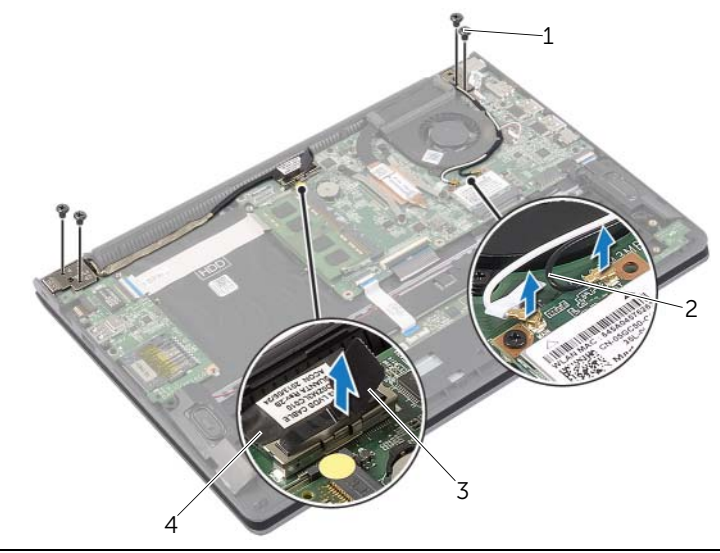

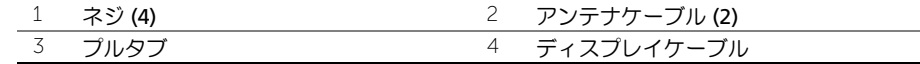

■ 1 ディスプレイアセンブリの取り外し

 パームレストアセンブリを可能な限り開き、ディスプレイヒンジをパームレストアセ ンブリから取り外します。

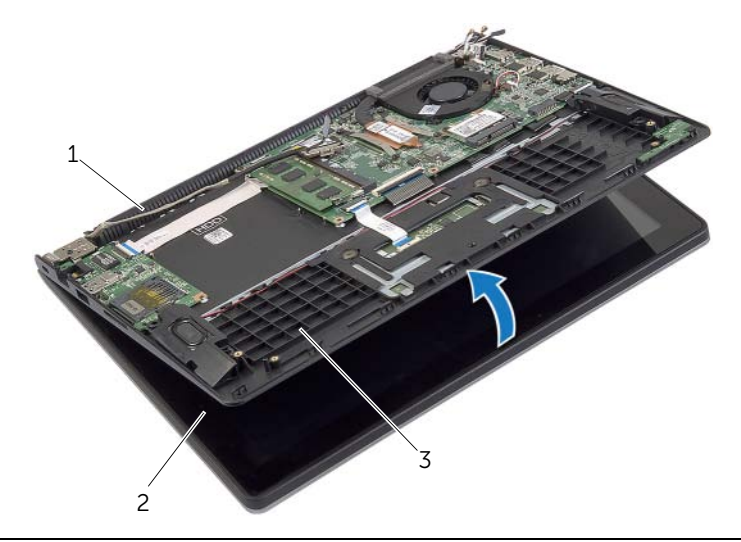

- 1 ディスプレイヒンジ 2 ディスプレイアセンブリ
- パームレストアセンブリ
- 5 パームレストアセンブリを持ち上げながら、ディスプレイアセンブリから取り外します。

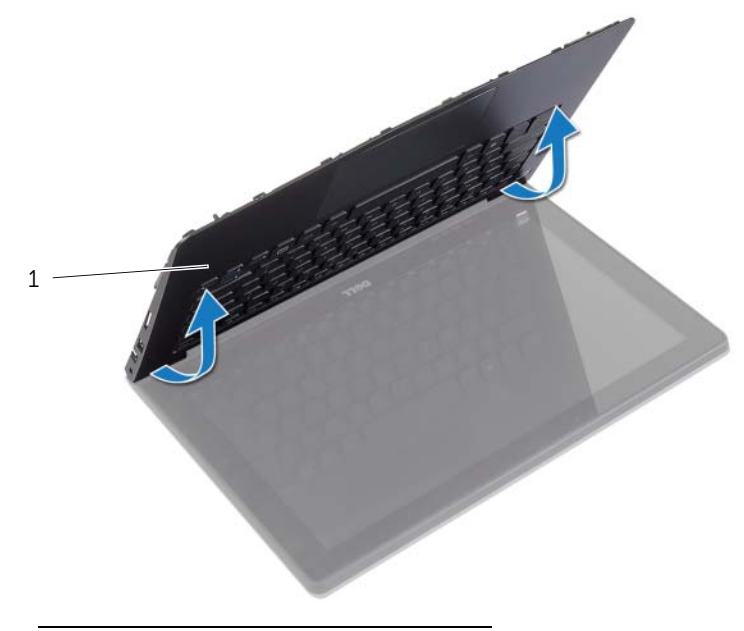

パームレストアセンブリ

# <span id="page-41-0"></span>ディスプレイアセンブリの取り付け

警告:コンピュータ内部の作業を始める前に、お使いのコンピュータに付属している ガイドの安全にお使いいただくための注意事項を読んで、7 [ページの「コンピュータ](#page-6-3) [内部の作業を始める前に」](#page-6-3)の手順を実行してください。コンピュータ内部の作業が終 了したら、9 [ページの「コンピュータ内部の作業を終えた後に」](#page-8-1)の指示に従ってくだ さい。安全にお使いいただくための ベストプラクティスの詳細に関しては、規制順守 のホームページ (dell.com/regulatory\_compliance) をご覧ください。

### <span id="page-41-1"></span>手順

- 1 パームレストアセンブリをディスプレイアセンブリに配置します。
- 2 パームレストアセンブリのネジ穴をディスプレイヒンジのネジ穴に合わせて、ディス プレイヒンジを押し下げてパームレストアセンブリを閉じます。
- 3 ディスプレイアセンブリをパームレストアセンブリに固定するネジを取り付けます。
- 4 ディスプレイケーブルをシステム基板に接続します。
- 5 アンテナケーブルをファンの配線ガイドに沿って配線します。
- 6 アンテナケーブルをワイヤレスカードに接続します。

- <span id="page-41-2"></span>1 ハードドライブを取り付けます。20 [ページの「ハードドライブの取り付け」を](#page-19-3)参照 してください。
- 2 バッテリーを取り付けます。13 [ページの「バッテリーの取り付け」](#page-12-3)を参照してくだ さい。
- 3 ベースカバーを取り付けます。11 [ページの「ベースカバーの取り付け」を](#page-10-2)参照してく ださい。

# <span id="page-42-0"></span>パームレストの取り外し

警告:コンピュータ内部の作業を始める前に、お使いのコンピュータに付属している ガイドの安全にお使いいただくための注意事項を読んで、7 [ページの「コンピュータ](#page-6-3) [内部の作業を始める前に」](#page-6-3)の手順を実行してください。コンピュータ内部の作業が終 了したら、9 [ページの「コンピュータ内部の作業を終えた後に」](#page-8-1)の指示に従ってくだ さい。安全にお使いいただくための ベストプラクティスの詳細に関しては、規制順守 のホームページ (dell.com/requiatory\_compliance) をご覧ください。

#### <span id="page-42-1"></span>作業を開始する前に

- 1 ベースカバーを取り外します。10 [ページの「ベースカバーの取り外し」を](#page-9-2)参照してく ださい。
- 2 バッテリーを取り外します。12 [ページの「バッテリーの取り外し」](#page-11-3)を参照してくだ さい。
- 3 ハードドライブを取り外します。17 [ページの「ハードドライブの取り外し」を](#page-16-2)参照 してください。
- 4 スピーカを取り外します。23 [ページの「スピーカの取り外し」を](#page-22-3)参照してください。
- 5 ファンを取り外します。29 [ページの「ファンの取り外し」を](#page-28-3)参照してください。
- 6 I/O ボードを取り外します。27 ページの「I/O [ボードの取り外し」を](#page-26-3)参照してください。
- 7 電源アダプタポートを取り外します。33 [ページの「電源アダプタポートの取り外し」を](#page-32-3) 参照してください。

- <span id="page-43-0"></span> ラッチを持ち上げて、タッチケーブル、キーボードケーブル、ステータスライトケー ブルをシステム基板から外します。
- 2 プルタブを使用して、ディスプレイケーブルをシステム基板から外します。

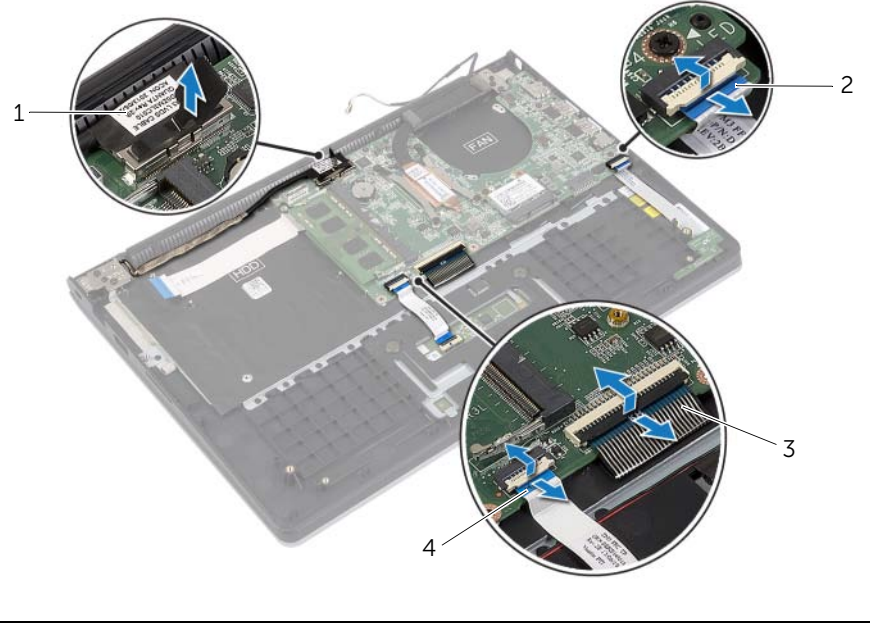

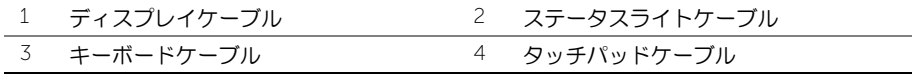

3 システム基板をパームレストアセンブリに固定しているネジを外します。

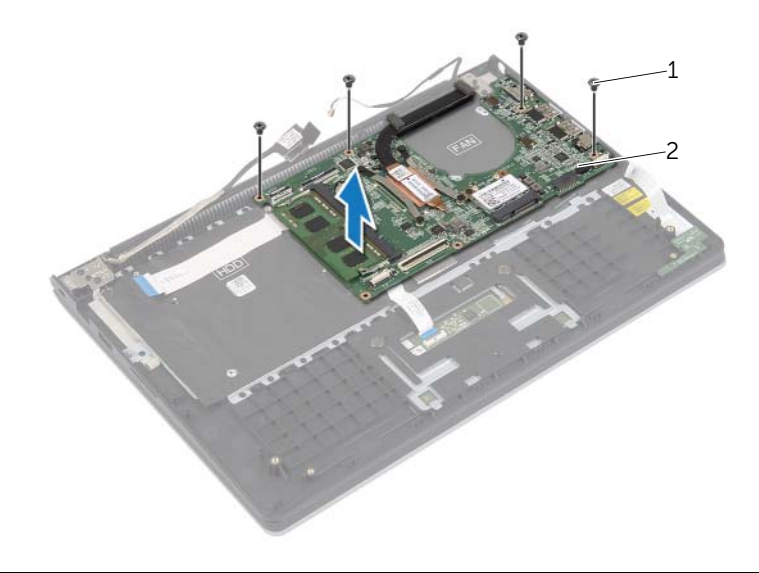

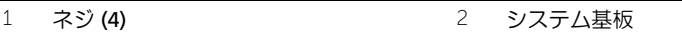

パームレストアセンブリをディスプレイアセンブリに固定しているネジを外します。

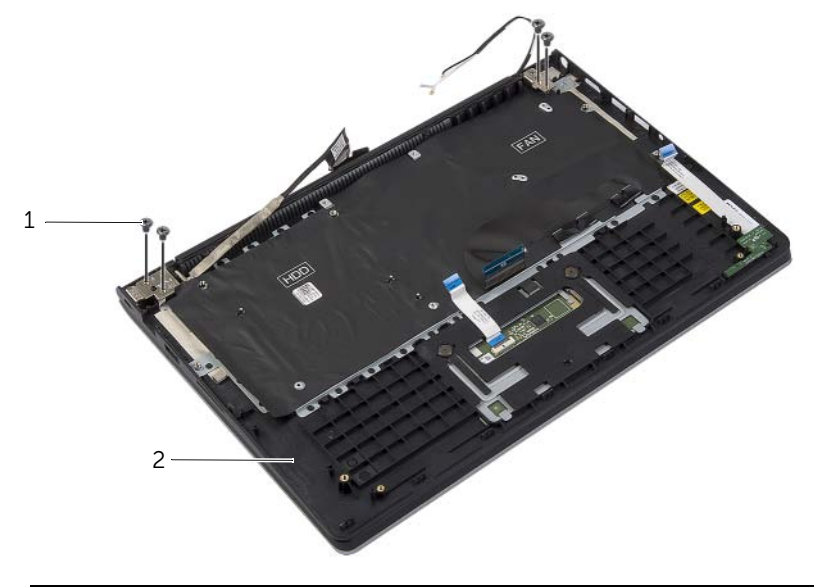

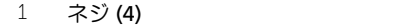

2 パームレストアセンブリ

 パームレストアセンブリを可能な限り開き、ディスプレイヒンジをパームレストアセ ンブリから取り外します。

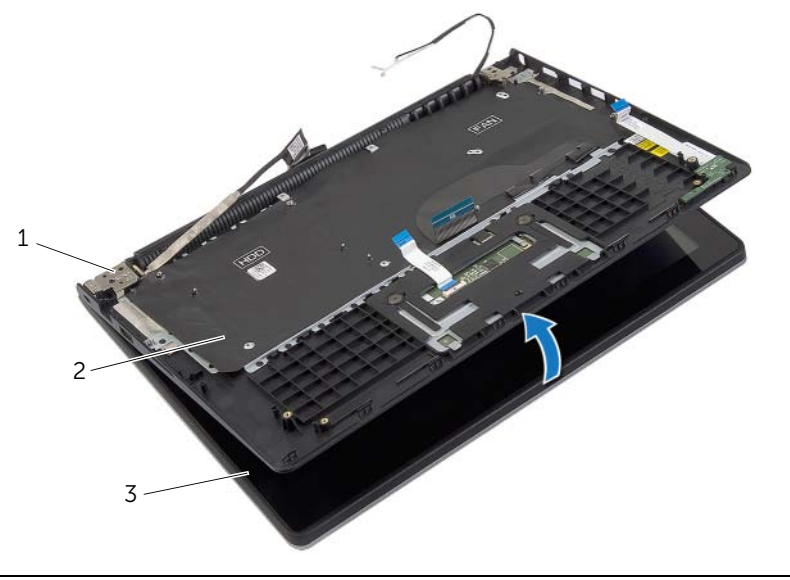

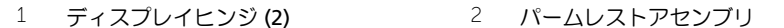

ディスプレイアセンブリ

パームレストアセンブリを持ち上げながら、ディスプレイアセンブリから取り外します。

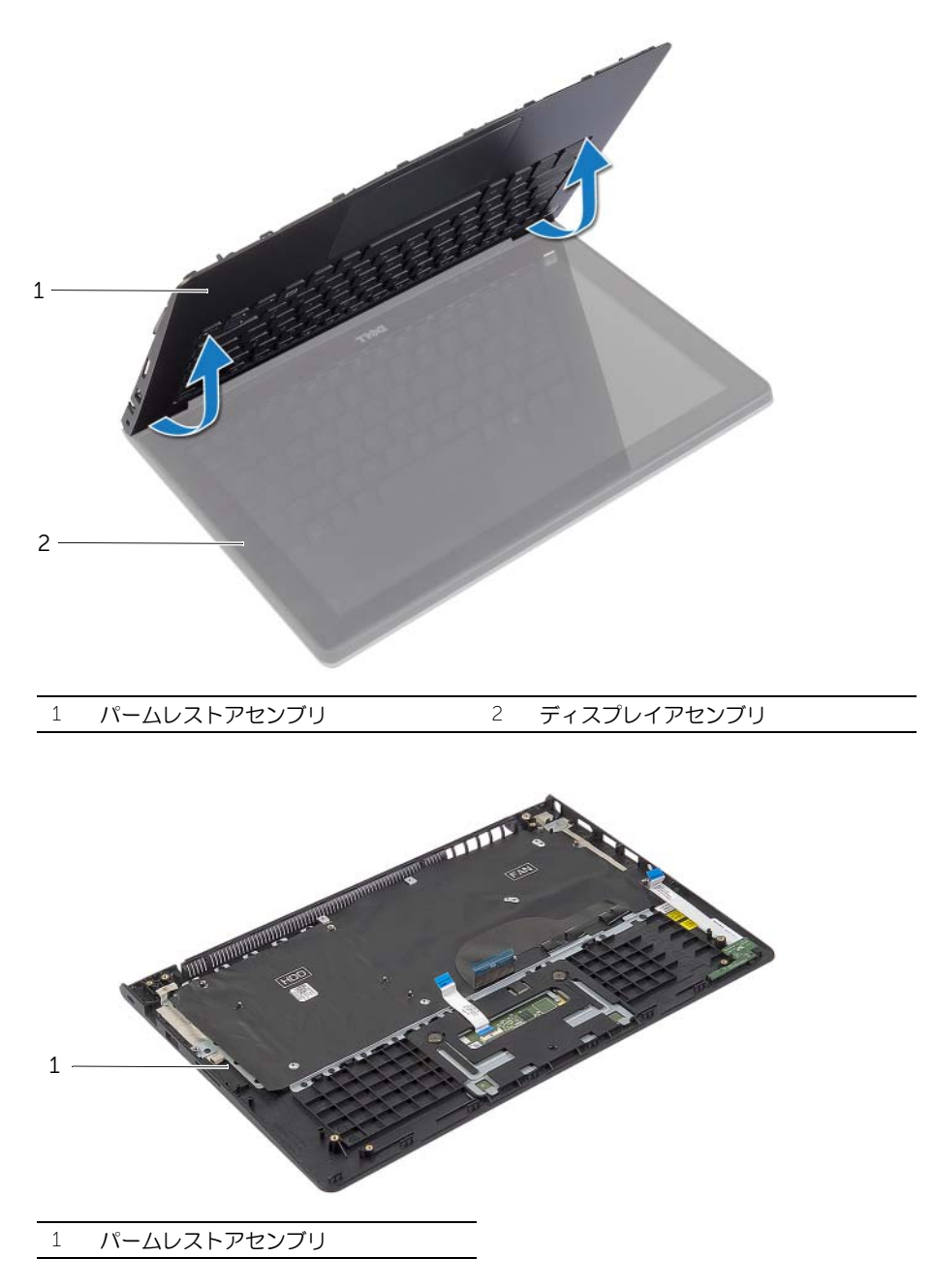

# <span id="page-47-0"></span>パームレストの取り付け

警告:コンピュータ内部の作業を始める前に、お使いのコンピュータに付属している ガイドの安全にお使いいただくための注意事項を読んで、7 [ページの「コンピュータ](#page-6-3) [内部の作業を始める前に」](#page-6-3)の手順を実行してください。コンピュータ内部の作業が終 了したら、9 [ページの「コンピュータ内部の作業を終えた後に」](#page-8-1)の指示に従ってくだ さい。安全にお使いいただくための ベストプラクティスの詳細に関しては、規制順守 のホームページ (dell.com/regulatory\_compliance) をご覧ください。

### <span id="page-47-1"></span>手順

- 1 パームレストアセンブリをディスプレイアセンブリに配置します。
- 2 パームレストアセンブリのネジ穴をディスプレイヒンジのネジ穴に合わせて、ディス プレイヒンジを押し下げてパームレストアセンブリを閉じます。
- 3 パームレストアセンブリをディスプレイアセンブリに固定するネジを取り付けます。
- 4 システム基板をパームレストアセンブリに固定するネジを取り付けます。
- 5 ディスプレイケーブル、タッチパッドケーブル、キーボードケーブル、ステータスラ イトケーブルをシステム基板に接続します。

- <span id="page-47-2"></span>1 電源アダプタポートを取り付けます。34 [ページの「電源アダプタポートの取り付け」](#page-33-3)を 参照してください。
- 2 I/O ボードを取り付けます。28 ページの「I/O [ボードの取り付け」を](#page-27-3)参照してください。
- 3 ファンを取り付けます。30 [ページの「ファンの取り付け」を](#page-29-3)参照してください。
- 4 スピーカを取り付けます。24 [ページの「スピーカの取り付け」を](#page-23-3)参照してください。
- 5 ハードドライブを取り付けます。20 [ページの「ハードドライブの取り付け」を](#page-19-3)参照し てください。
- 6 バッテリーを取り付けます。13 [ページの「バッテリーの取り付け」](#page-12-3)を参照してくだ さい。
- 7 ベースカバーを取り付けます。11 [ページの「ベースカバーの取り付け」を](#page-10-2)参照して ください。

<span id="page-48-0"></span>更新がある場合やシステム基板を取り付けるときに BIOS のフラッシュ(更新)を行う必要 があります。BIOS のフラッシュを実行するには、次の手順に従います。

- 1 コンピュータの電源を入れます。
- 2 dell.com/support にアクセスします。
- 3 お使いのコンピュータのサービスタグがある場合、お使いのコンピュータのサービス タグを入力して、送信をクリックします。 お使いのコンピュータのサービスタグがない場合、サービスタグを検出をクリックし てサービスタグの自動検出を許可します。

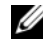

■ メモ:サービスタグが自動的に検出できない場合、製品カテゴリからお使いの 製品を選択します。

- 4 ドライバおよびダウンロードをクリックします。
- 5 オペレーティングシステムドロップダウンリストから、お使いの コンピュータにイン ストールされているオペレーティングシステムを選択します。
- 6 BIOS をクリックします。
- 7 ファイルをダウンロードをクリックして、お使いのコンピュータの BIOS の最新のバー ジョンをダウンロードします。
- 8 次のページで、単一ファイルのダウンロードを選択して続行をクリックします。
- 9 ファイルを保存し、ダウンロードが完了したら、BIOS アップデートファイルを保存し たフォルダーにナビゲートします。
- 10 BIOS アップデートファイルのアイコンをダブルクリックし、画面に表示される指示に 従います。